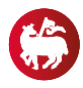

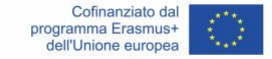

#### **Recap Progetto Erasmus+ info utili**

Link utili:

### [https://aec.dreamapply.com](https://aec.dreamapply.com/)

Primo passo:

registrazione, colloquio con la prof.ssa Giglio e mail [a erasmus@conservatoriopalermo.it](mailto:erasmus@conservatoriopalermo.it) le proprie intenzioni

(tipo di mobilità, per quale anno di corso e quali destinazioni).

### **Possibilità di mobilità internazionale**

### **Soggiorno per studio (SMS)**

Le candidature (applications) possono presentarsi presso un Conservatorio facente parte del progetto Erasmus+, preferibilmente, ma non necessariamente, già partner del Conservatorio di Palermo (vedi sito).

### **Borse di studio**

- 250€-300€ mensile borsa di studio (a seconda dei paesi di destinazione: vedi sito);
- + altrettanti mensili co-finanziati dal MIUR;
- Al di sotto di un ISEE di € 23.000 applicazione di 200€ mensili di top-up che si aggiungono alla borsa di studio (in base a graduatoria d'Istituto);
- +100€ mensili nel caso di tirocini.

Prima della partenza viene erogato un anticipo del 70%

Il Conservatorio può utilizzare anche le borse del Consorzio Working with Music+, cui aderisce.

#### **Tirocinio post lauream**

**La domanda per la borsa (in base al Bando Erasmus del Conservatorio) va inoltrata prima** del Diploma accademico di II Livello

Bisogna capire che tipo di tirocinio volere o potere svolgere (realizzare un progetto in base alla destinazione)

Per procedere all'application bisogna subito realizzare una decina di minuti di performance in video PROFESSIONALI caricati su Youtube, con pezzi di carattere (o periodi) diversi.

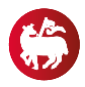

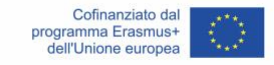

### **Procedimento di partecipazione APPLICATION ERASMUS PER STUDIO**

**Premere sempre SAVE ad ogni passaggio**

**registrarsi al sito** [https://aec.dreamapply.com](https://aec.dreamapply.com/) became an applicant

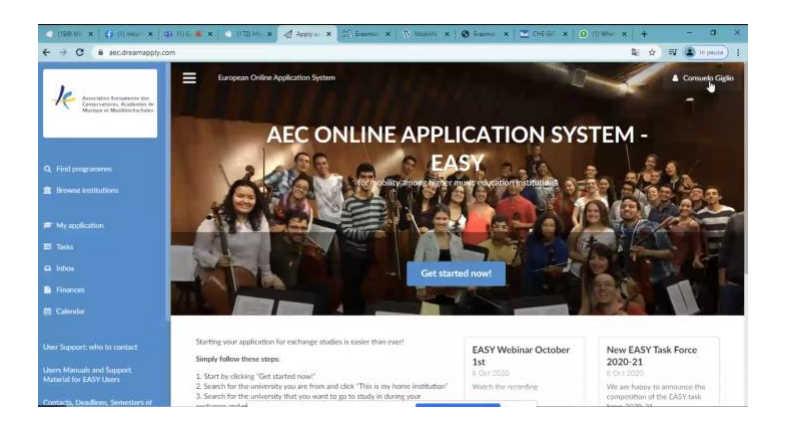

il sito genera un codice utente (salvate il codice)

**My application**  $\rightarrow$  per iniziare a lavorarne una nuova pratica

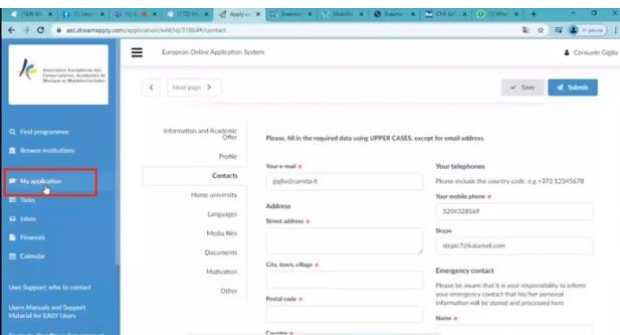

**Edit application** → NON inviatela (con Submit) ASSOLUTAMENTE senza che la prof.ssa Giglio l'abbia visualizzata (consegnatele sin dall'inizio il codice dell'application, via mail e whatsapp) Compilate i campi previsti dal form online che vi si apre dal menu a tendina laterale

Cosa servirà per mcompletare la pratica

- **CV formato europeo in inglese** [https://europa.eu/europass/it/create-europass-cv;](https://europa.eu/europass/it/create-europass-cv)
- **Certificato di studi** fornito dalla segreteria (se si è del biennio chiedere documentazione **sia**  del triennio **sia** del biennio; se si è del triennio **solo** del triennio);
- **Foto** scannerizzata del **documento di identità**;
- Lettera di motivazione (modello fornito dalla prof.ssa, lo trovate nella sezione File della stanza);
- (eventualmente lettera di recomendation del vostro docente: modello fornito dalla prof.ssa, lo trovate nella sezione File della stanza);
- Inserite se avete bisogni speciali (legato a eventuali problemi di salute gravi);

mail per info: [erasmus@conservatoriopalermo.it](mailto:erasmus@conservatoriopalermo.it) codice della stanza Teams **30zyw8h**

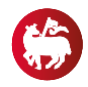

Progetto Erasmus+

### **Premere sempre SAVE ad ogni passaggio**

**Cercare il Conservatorio** verso il quale si vuole **fare l'application**

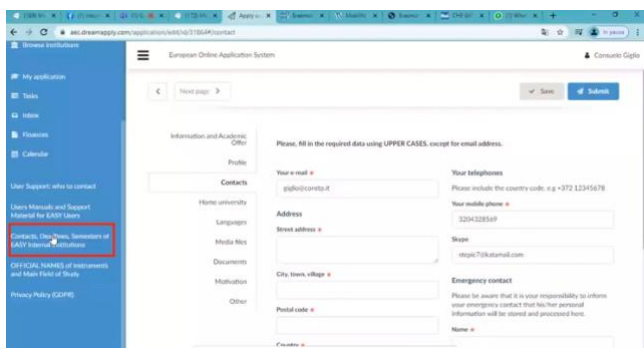

**Se il Conservatorio** dove vorreste **andare NON fosse presente nell'elenco**, inviate una mail alla professoressa Giglio suggerendole il Conservatorio che vi interessa.

### **Premere sempre SAVE ad ogni passaggio**

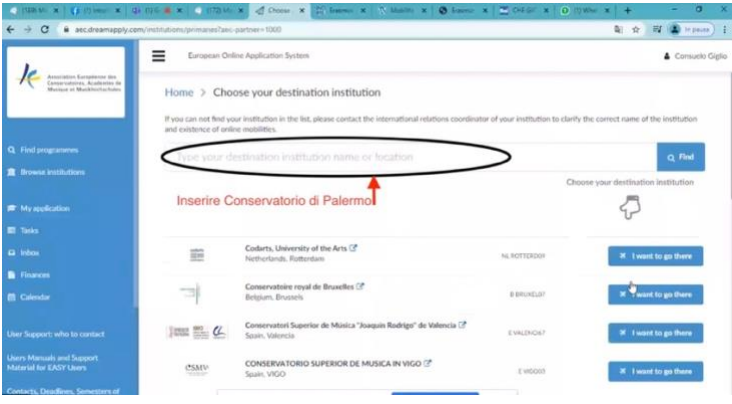

Scegliere se partecipate per **Triennio** (BA) o **Biennio** (MA)

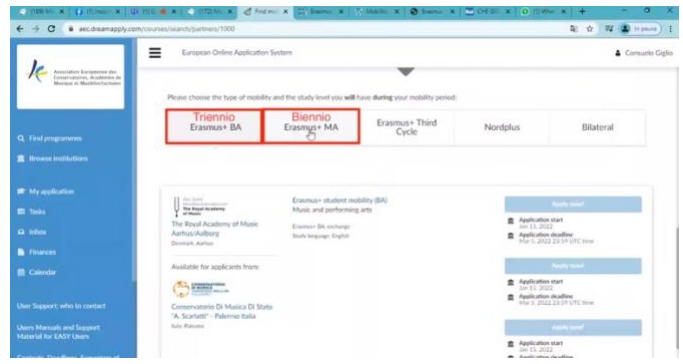

#### Scegliete il **periodo di partenza**

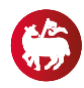

#### Progetto Erasmus+

## A destra le tre possibilità di scelta

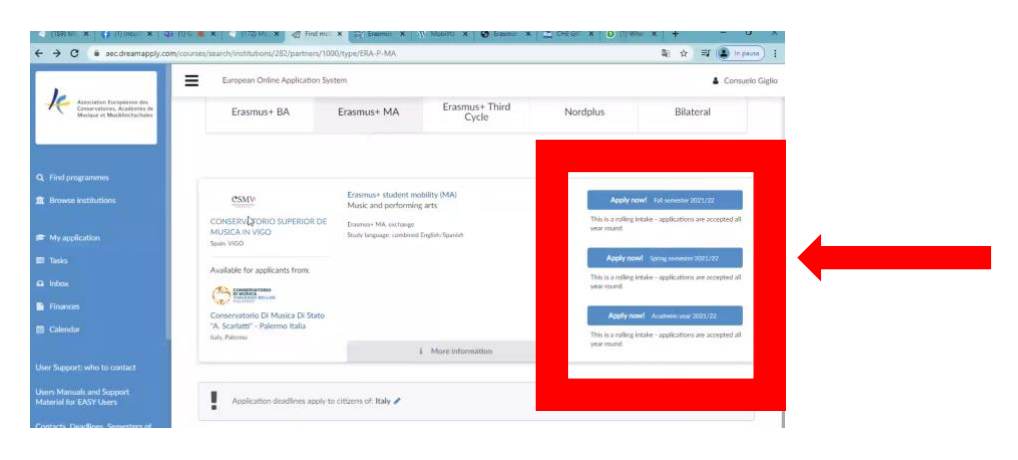

**Premere sempre SAVE ad ogni passaggio**

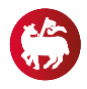

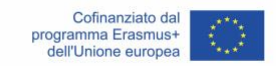

### **Inserimento Piano di studi**

## **Premere sempre SAVE ad ogni passaggio**

Iniziato il processo di application scegliere le materie da inserire nel piano di studi, ma solo con la guida della prof.ssa Giglio, previo appuntamento:

- da remoto;
- in presenza.

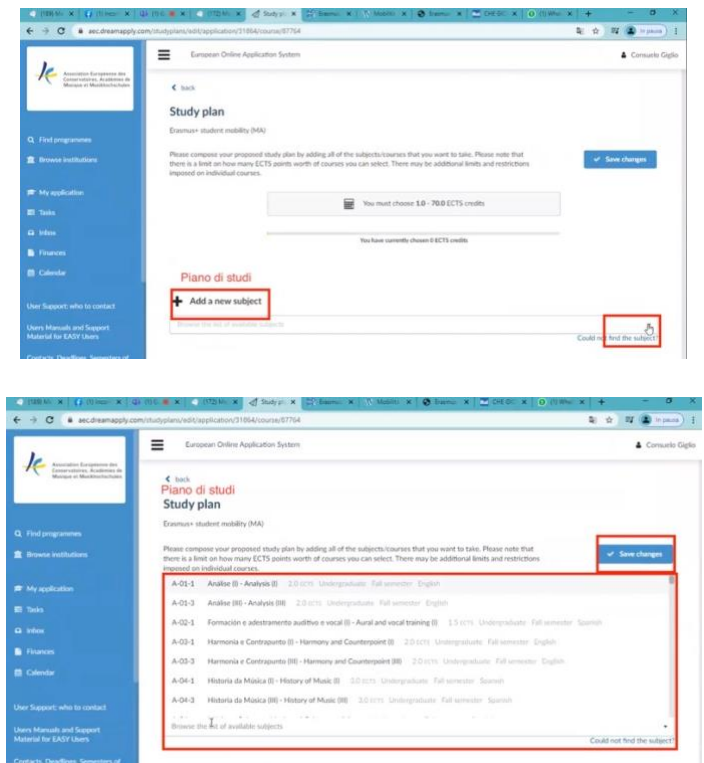

### **Inserimento Link Youtube**

Sempre all'interno della schermata my application

Circa 3 link youtube (circa 10 min)

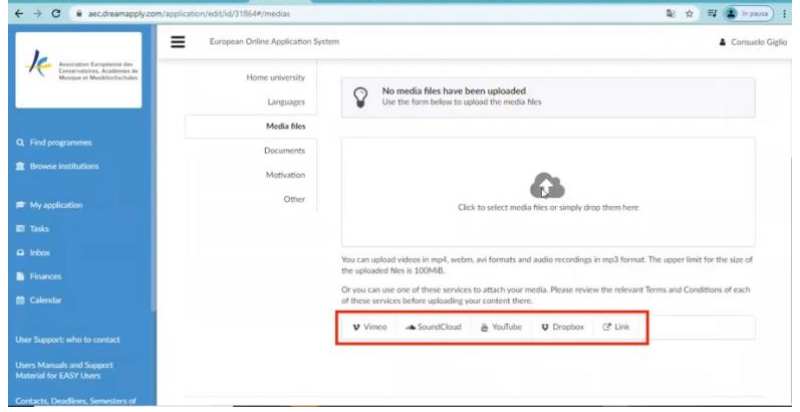

**Premere sempre SAVE ad ogni passaggio**

mail per info: [erasmus@conservatoriopalermo.it](mailto:erasmus@conservatoriopalermo.it) codice della stanza Teams **30zyw8h**

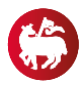

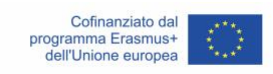

# e inserire info sui brani (compositore, strumenti coinvolti, se per canto NO con base registrata) (anche estratti di brani)

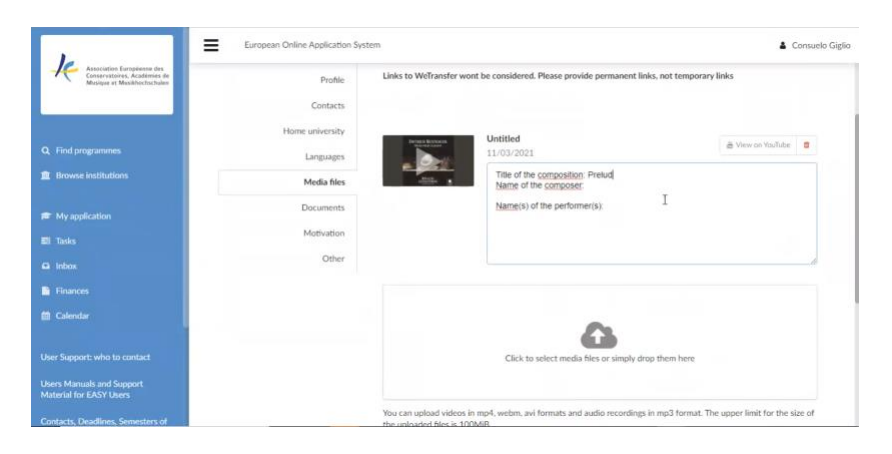